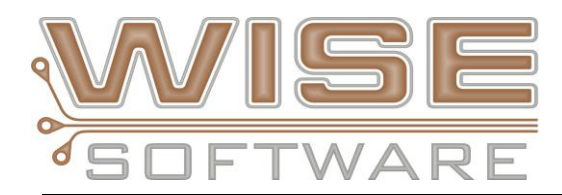

# **NEW FEATURES and COMMANDS**

## **NEW - Via Analysis checks**

Full complement of DRC checks specific to vias. Via pads and drills are known when importing from intelligent databases such as IPC-2581, ODB++ and GenCAD and can now have separate DRC rules from regular pads and drills. These new checks include:

- **Via/Via** Minimum spacing allowed between vias.
- **Via/Pin** Minimum spacing allowed between vias and component pins.
- **Via/Trace** Minimum spacing allowed between pads and traces.
- **Via/Border** Minimum spacing allowed between vias and the [border.](javascript:TextPopup(this))
- **Via Min Size** Minimum via size allowed.
- **Via/Drill Annulus** Minimum annular ring required between vias and drills.
- **Via Drill/Direct to Plane** Checks for via drill locations on plane layers that represent a [direct connection.](javascript:TextPopup(this))
- **Via Drill/Adjacency** Minimum spacing required between adjacent via drill locations.
- **Via/Top Mask & Via/Bot Mask** Minimum annular ring required between vias and the top/bottom solder mask.
- **Via Drill/Top Mask & Via Drill/Bot Mask** Minimum annular ring required between via drills and the top/bottom solder mask.
- **Via/Top Silk & Via/Bot Silk** Minimum clearance required between vias and the top/bottom silkscreen layer.
- **Via/Missing Top Mask & Via/Missing Bot Mask** Checks for vias without openings on the top/bottom solder mask.

### **NEW - Ability to ignore specific analysis errors on subsequent runs**

The ignore error option allows you to ignore individual analysis errors, hiding the error from the normal error list and causing that error to not be reported during future analysis runs with the same settings. DRC, DFF, Netlist Compare and Layer Compare errors can be tagged to be ignored. Right click on an error in the navigator and choose "Ignore Error". The selected error is moved to the ignored error list and will be ignored in any future analysis that generates that error. When there are ignored errors defined, the "Ignored Errors" list will be the first list in the analysis navigator.

### **NEW - Add Barcode**

This command allows you to define and add a barcode to your design. Create Code 39, Code 128 and Dot Matrix barcodes. Use Inverted option of the barcodes to create the barcode in a copper area. Once created your barcode will be added to the aperture table as a custom.

### **NEW - Create Mill Paths from Tabs**

Added a new command to the Tools/NC menu to create mill paths from break tabs. You can now easily create new mill paths on a separate NC Layer so the routing machine can remove the tabs.

## **NEW - Flatten Customs on Export of Gerber**

Choosing this option in the export settings for Gerber prevents the use of aperture macros in the exported Gerber file. With this option on the custom aperture macros will be flattened and output as polygons.

## **NEW - Support for Peck Drilling, Pinless Rout and Depth Control**

- Added support for peck drilling (Sieb & Meyer G81/G80, Excellon M62/m63) and Sieb & Meyer pinless rout (G11) command.
- Added support for depth control parameters Z, K and H. The "Sieb & Meyer Properties" dialog has controls to set the following depth control options:
	- $\circ$  Absolute Working Plane (Z): Distance between the table surface and the absolute working plane.
	- $\circ$  Relative Working Plane (K): Distance between the board surface and the relative working plane.
	- o Absolute Traveling Plane (H): Distance between the table surface and the absolute traveling plane.

# **IPC-2581 Enhancements and Fixes**

- REVB1 Optional Export
- Added support for B1 Name attribute in the Property element
- Export now supports Modes and optional layer inclusion\exclusion
- Fixed incorrect application of the angle attribute
- All True/False booleans are now lower case in 2581 Export
- Step and Repeat enhancement
- 2581 file from Eagle now imports
- FHS (finish hole size) in 2581 output
- Xform handling updated
- Fixed IPC-2581 TolPercent should be True not Yes
- Fixed Zuken IPC2581 REVB file import issues
- Fixed B1 Thermal "gap" should be "spoke width"

# **Macro Commands**

- GENERATEVENTINGTHIEVING Advanced Panel venting/thieving
- GETINSTANCECOUNT gives you a count of how many of a given instance are in a panel design
- ADDVIEWTAB allows you to add View Tabs through a macro
- ADDRECTROUNDED to support radius corners
- DELETEANALYSYSERRRORS Allows you to delete all lists from the analysis error section of the navigator
- STRLWR converts all characters in a string to lowercase
- STRUPR converts all characters in a string to uppercase
- Enhanced CLIP macro command
- Enhanced PADREMOVAL macro now supports a Tolerance if you want all pads that are offset from each other within a certain amount to be considered Stacked Pads
- Fixed \$\$DSNNAME System Variable to update after SAVEAS command
- Fixed \$\$MAXLAYERS to update whenever layer table size is increased

# **Advanced Panelization**

- Macros commands added to support automation of Advanced Panelization
	- o Generate Venting and Thieving: GENERATEVENTINGTHIEVING
	- o Get image instance Count: GETINSTANCECOUNT
- Import 2581 Panel now defaults to "Use Panel Border"
- Layer Type of Other now auto maps in Advanced Panel when name matches

# **Other**

- Added ability to copy data to a V-Score Layer using copy commands or through the navigator
- Fixed load time on files with large number of segmented arc's
- Fixed issue with Pin Point errors during Save
- Fixed Chamfered corner issue coming out rounded after intrinsic conversion
- Fixed Load and Save time with files that have very large netlist data sections
- Isolated Pad Removal Enhancements:
	- $\circ$  Added option to allow only isolated pads with a drill to be removed from inner layers
	- o Changed to allow isolated pads that are completely drilled out on top/bot layers to be removed
	- o Layers no longer have to be visible
	- o Valid netlist is no longer required
	- o Updated macro command to include new parameters DRILLEDPADSONLY and THRUHOLELAYER
- NC Change Tool table from the Navigator now works properly
- Fixed issue with NC Optimize by NC Group
- Fixed typo during tab load if existing tabs with the same name already exist
- Fixed Design Compare of Text showing false error
- ODB++ files will now load in even if the job folder is missing the standard font file
- Panelized designs opened in a macro will now automatically map new image layers
- Added option to combine D-Codes on Consolidate Vector Items command
- Fixed issue with Layer Compare error report not showing error type
- Export NC new verifies the NC Tool and Link Tool are not using the same Tool number
- Dimensioning Enhancements:
	- o Added support for adding dimensions to data within panel instances. Dimensioning between data within an instance and panel data or data within other instances is permitted
	- o Added support for polylines
	- o Fixed problem with adding or modifying an existing dimension that resulted in other dimensions being corrupted
- Fixed issued with loading CAM350 Composite data
- Fixed Custom to intrinsic issue on these Gerber files during import
- Fixed issue of importing this ODB++ design with EDA option
- Added FHS, Tol Plus, and Tol Minus to NC Tool Table and Hole Chart dialogs
- Added support to set FHS when setting Tolerance from the IDF file
- Fixed Custom to Intrinsic oblong shapes
- Fixed issue of Mill path joining together even when user selected No in the dialog
- Fixed the Add Mill path changing the start point
- You can now change the active D-Code during Add Rectangle
- Fixed Custom to Intrinsic processing when processing arcs on this rotated rectangle
- Fixed issues with automatic Convert Drawn Pads
- Fixed rotated custom apertures coming from CAM350 data set
- Hotkey Y Layer Setup now updates the Color Bar
- View Highlights Toolbar button has been updated to behave like a Hotkey